## **1 Thiết lập cấu hình cho MS Word**

- $+$  Thay đổi đơn vị đo là Centimeters
- + Bỏ chế độ tự động kẻ khung Canvas khi chèn vào văn bản một đối tượng AutoShaps
- + Thay đổi thuộc tính Wrapping (loại thường dùng ví dụ Square) khi chèn ảnh vào văn bản
- + Bỏ chức năng Drap and Drop khi soạn thảo văn bản
- + Cho phép tạo bản dự phòng (backup) mỗi khi đóng cửa sổ làm việc
- $+$  Tự động lưu khi làm việc trong thời gian ví dụ 5 hay 10 phút
- $+$  Truy cập đến các tập tin văn bản thường sử dụng: 7  $\,$
- $+$  Đặt đường dân mặc định để lưu và mở văn bản.

## **2 Tạo và sử dụng AutoCorrect, AutoText**

+ Thêm vào danh sách AutoCorrect như sau:

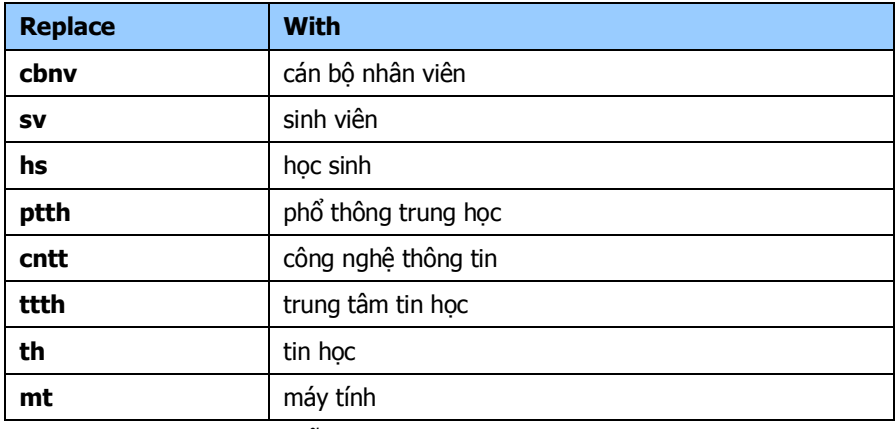

+ Tạo các AutoText với những mẫu sau:

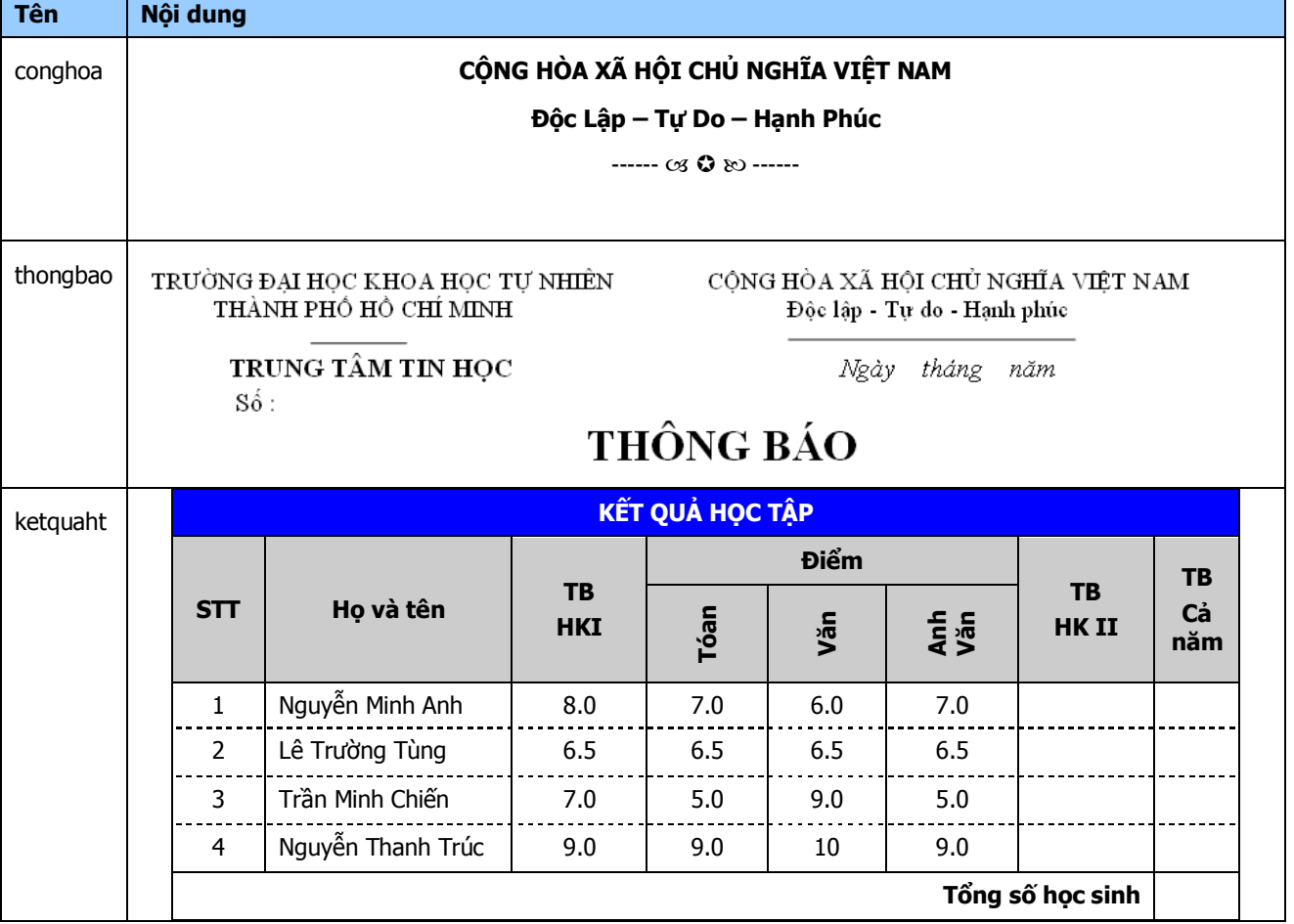